# **Návod k RF-BT1503 s ovladačem DOK2**

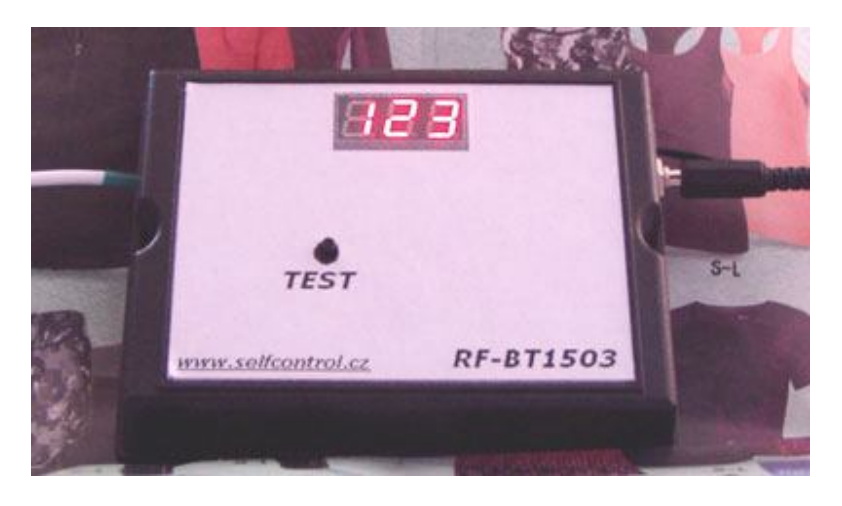

Zařízení RF-BT1503 je bezdrátový radiofrekvenční přijímač povelů odeslaných ovladačem DOK2 s konverzí do výstupního datového formátu podporovaného digitálními číselníky řady BT1503.

## **1. Základní parametry RF-BT1503 a postup propojení s číselníkem**

- Napájecí napětí musí být v rozsahu 9 až 16V DC vstupní jack JP1 ( 12V DC Input ).
- Původní napájecí konektor vstupující do číselníku BT1503 zapojte do vstupu JP1 a do číselníku BT1503 zapojte napájecí kabel vedoucí z RF-BT1503.
- Datový kabel zakončený konektorem Cannon DB-9 Female zapojte do Cannon DB-9 Male na zadní straně číselníku BT1503.
- Po zapnutí napájení na displeji RF-BT1503 se krátce zobrazí nastavený režim ( buď P80 nebo P81 – viz dále) a poté displej zhasne. Testovacím tlačítkem TEST zobrazíme 123 na RF-BT1503 i číselníku. Pokud se na číselníku 123 nezobrazí, je nutno zkontrolovat, zda jsou s číselníkem propojeny oba kabely – napájecí i datový a dále nastavit ovladačem parametr P81 či P80 – formát dat pro BT1503 – existují dva typy datových formátů – viz kap.5.1.

# **2. Základní parametry ovladače DOK2**

- **Dvouřádkový LCD:** napájení 9V baterie nebo externí vstup do 10VDC ( stabilizované ) Pro externí napájení dodáváme ovladače DOK2B-EX s napájecím konektorem jack ( max. 18VDC ).
- Je-li LCD špatně čitelný, nezobrazuje vůbec nebo zhasíná při odesílání, je nutné baterii vyměnit.
- Doporučený pracovní rozsah teplot 0°C až 50°C.
- 10 pamětí pro uložení čísla pod čísly 0 až 9, ovladač si dále pamatuje posledně odeslané číslo
- Zapnutí ( aktivace ovladače ) stiskem libovolného tlačítka.
- Ovládání jasu číselníku v 16 úrovních.

# **3. Vkládání čísel a základní funkce**

- Vkládání čísel na DO respektuje formát zobrazovaných dat číselníkem.
- Tlačítkem **D** odešleme poslední vložené číslo, po odeslání se údaj přesune do horního řádku LCD na ovladači a spodní řádek ovladače bude vymazán a připraven k dalšímu zadávání.
- **Horní řádek LCD slouží k zobrazení naposledy odeslané hodnoty**
- **Dolní řádek LCD zobrazuje právě zadávané číslo**
- Formát je následující: **\* číslo písně # nápěv D**
- Číslo písně bude zobrazeno na prvních třech místech číselníku ( 100mm digity ).
- Pro nápěv je určeno jedno místo (57mm digit).
- Údaj za prefixem \* má vliv na číslo písně, hodnota za prefixem **#** ovlivní nápěv.
- Nebude-li za \* žádná hodnota, číselník zhasne.

**POZN**: Číselníky řady BT1503 nepodporují zobrazování nápěvu ( čtvrtého místa ).

# **4. Rozšířené funkce a operace s pamětí**

# **4.1. Krokování - inkrementace / dekrementace poslední hodnoty**

- stiskem **A** zvýšíme zobrazenou hodnotu o 1 ( číslo se změní v číselníku i na LCD DO )
- stiskem **B** naopak zobrazený údaj o 1 snížíme
- na změnu zobrazení má jednak vliv, jakým způsobem jsme poslední údaj odeslali viz poslední prefixy \* , # a také nastavená funkce V:9993 až V:9995 - podrobnosti v odstavci 5.1
- **v případě nastavení V:9995 D bude platit**:

Pokud poslední řetězec obsahoval \* i **#** ( číselník zobrazuje číslo písně i nápěv ), bude po stisku **A** / **B** nejprve změněn nápěv o 1 a teprve v případě jeho přetečení či podtečení ( z 9 na 0 při zvyšování, resp. z 0 na 9 při snižování) nastane změna čísla písně.

Obsahoval-li poslední řetězec jen \* , nebude se po stisku **A** / **B** nikdy nápěv měnit.

# **4.2. Paměťové funkce - ukládání do paměti**

- K dispozici je 10 pamětí pod čísly 0 až 9.
- Poslední odeslanou hodnotu uložíme do paměti takto: stiskneme **C** a držíme, dále stiskneme číslo paměti **0** až **9**. Teprve po uvolnění čísla paměti uvolníme i **C.**
- **Příklad**: stiskem **C 1** ...uložíme poslední číslo ( řetězec ) do paměti pod číslem 1
- Lze ukládat jak odeslaný řetězec ( již je na horním řádku ), tak řetězec právě editovaný (spodní řádek).
- Stiskneme-li po odeslání \* , **#** nebo **0** až **9** , nebude již možné poslední odeslaný údaj uložit, ale bude uložen tento aktuální.

# **4.3. Paměťové funkce - výběr z paměti**

- Hodnotu z paměti vyvoláme takto: stiskneme **\*** a současně příslušné číslo paměti. Teprve po uvolnění čísla paměti uvolníme i **\***
- **Příklad**: stiskem **\* 1** zobrazíme na spodním řádku údaj vyvolaný z paměti pod číslem 1 a současně je tato hodnota odeslána do číselníku. Po odeslání se údaj přemístí ze spodního řádku LCD do řádku horního a řádek spodní se vymaže a je připraven k novému zadání.
- Do paměti lze ukládat všechny kombinace **\*, #, 0** až **9.**
- Údaje uložené v paměti se neztratí ani při výměně baterie v ovladači.

# **4.4. Ovládání jasu číselníku**

- **Zvýšení jasu o jeden krok** stiskneme \* a krátce tlačítko **A**. Teprve po uvolnění A uvolníme i \*.
- Držíme-li \***A** stisknuté déle, zvyšujeme jas plynule ( dokud bude A i \* stisknuté ). Pokud údaj na zobrazovači bliká, je nastavena maximální hodnota jasu.
- **Snížení jasu o jeden krok** stiskneme \* a krátce tlačítko **B**. Teprve po uvolnění B uvolníme i \*.
- Držením \***B** postupně jas snižujeme (bliká-li údaj, je nastavena minimální hodnota jasu).
- **Nastavená hodnota jasu je v číselníku vždy uložena do paměti EEPROM.**
- Nastavení jasu je rozděleno do 16 kroků

# **5. Speciální funkce zobrazovače**

- Stiskneme **C** a současně **\*,** na displeji se zobrazí **V:**
- Vložíme parametr začínající číslicemi 99, kterým provedeme jednorázové nastavení systému RF-BT1503 a stisknutím **D** parametr odešleme. Na displeji RF-BT1503 se po odeslání krátce zobrazí číslo odeslaného parametru, např. po odeslání 9980 se zobrazí P80, viz obrázek.

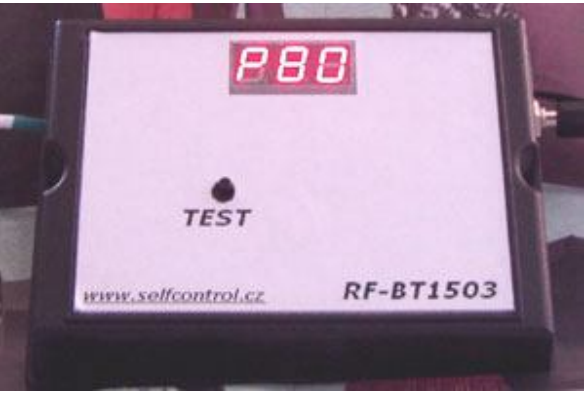

### **5.1. Nastavení datového formátu pro číselník BT1503**

 **V:9980 D** … základní datový formát ( po zapnutí RF přijímače bude krátce zobrazeno P80 ). **V:9981 D** … inverzní datový formát ( po zapnutí RF přijímače bude krátce zobrazeno P81 ).

**POZN**: V jednom z těchto datových formátů bude číselník BT1503 schopen zpracovat a zobrazit vstupní data. Nefunguje-li tedy komunikace mezi RF přijímačem a číselníkem, změňte toto nastavení ( poslední nastavení je uloženo do EEPROM v RF přijímači ).

# **5.2. Automatické vypínání ovladače při nečinnosti**

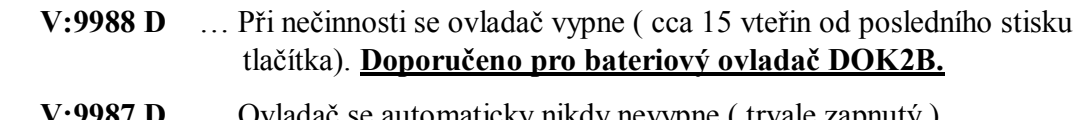

 **V:9987 D** … Ovladač se automaticky nikdy nevypne ( trvale zapnutý ). **Doporučeno pro ovladač DOK2B-EX ( vstup 9 až 18VDC ).**

#### **5.3. Volba jiného režimu krokování odstavce – číselník BT1503 tohoto nastavení nevyužívá**

Níže uvedené platí pro zadání řetězce, který obsahuje i nápěv uvedený za # , pouze pro číslo písně ( bez # ) nemá vliv.

- **V:9993 D** … při zvýšení o 1 (inkrementaci stiskem A) se nápěv po 9 změní na 0, při snížení o 1 (dekrementace stiskem B) se nápěv z 0 změní na 9. Číslo písně se nezmění.
- **V:9994 D** … při inkrementaci bude nápěv nejvýše 9 ( po 9 nebude 0 ), při dekrementaci nejméně 0 ( zákaz rolování ). Číslo písně se nezmění.
- **V:9995 D** … při inkrementaci po 9 bude 0, změní se i číslo písně (obsahoval-li řetězec rovněž \* ), při dekrementaci bude po 0 následovat 9 a změní se i číslo písně, obsahoval-li řetězec rovněž \* , tj. je povoleno rolování nápěvu i změna čísla písně.

#### **Příklad: požadujeme, aby se měnilo i číslo písně při přenosu nápěvu z 9 na 0.**

#### *Postup:*

- Současně stiskneme C a \* a na LCD se zobrazí V: , obě tlačítka poté uvolníme
- zadáme 9995 ( na LCD je zobrazeno V:9995 ) a stiskneme D, čímž provedeme nastavení

## **5.4. Nastavení jiné fyziologie krokování jasu – číselník BT1503 tohoto nastavení nevyužívá**

- **V:9996 D** … přepnutí číselníku do ekonomického režimu ( snížený jas ), logaritmická stupnice krokování jasu
- **V:9997 D** … standardní jas, lineární stupnice

#### *V případě jakýchkoliv nejasností se obraťte na tel. 483 391 329 / 604 448 895 / 605 570 597 nebo na www.selfcontrol.cz*